**V tem prispevku**

## Priprava SDD SEPA direktne obremenitve (trajniki) za tuje banke

Zadnja sprememba 27/12/2022 12:50 pm CET | Objavljeno 05/01/2021 8:02 am CET

Z novejšimi verzijami je možna izstavitev SDD SEPA direktne obremenitve (trajnike) tudi za tuje banke.

V šifrantu otrok smo spremenili vnosno polje za vnos številke TRR, tako da od te verzije naprej lahko vpisujemo TRR številke tudi za tuje banke. To pomeni, da se sedaj lahko prijavijo na prejemanje SDD SEPA direktnih obremenitev (trajnikov) tudi stranke, ki imajo bančni račun odprt v tujini.

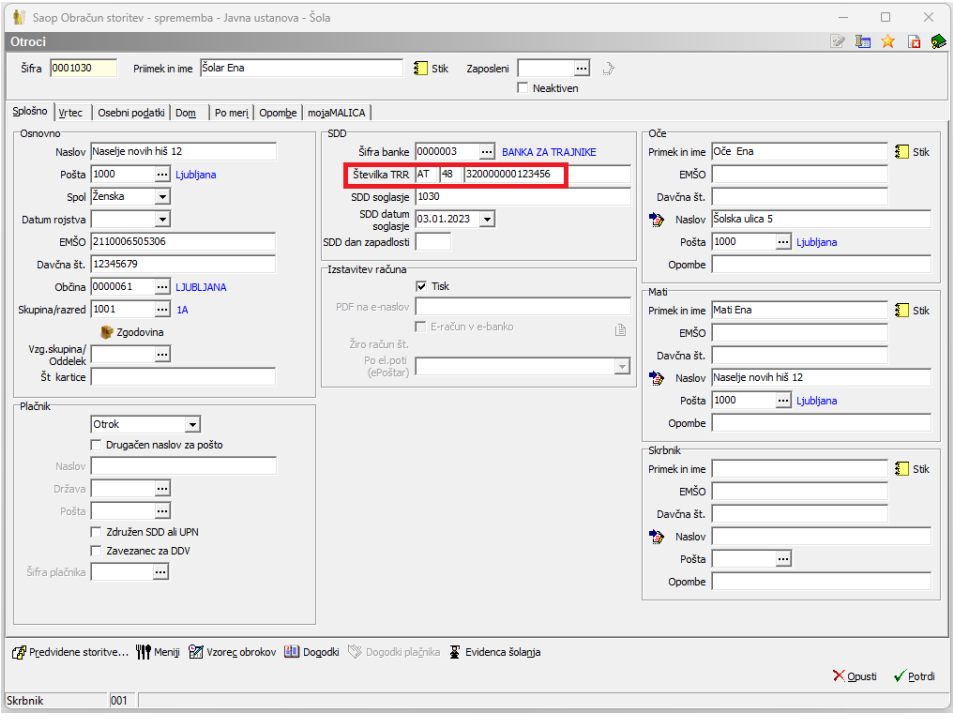

Ker za tuje banke program ne vpiše avtomatično SWIFTa, ga moramo vnesti ročno v šifrant strank.

To naredimo tako, da v primeru, če gumb za vnos bančnega računa ni aktiven, odstranimo kljukico na polju za tisk in s tem omogočimo možnost za hiter dostop do urejanja bančnega računa.

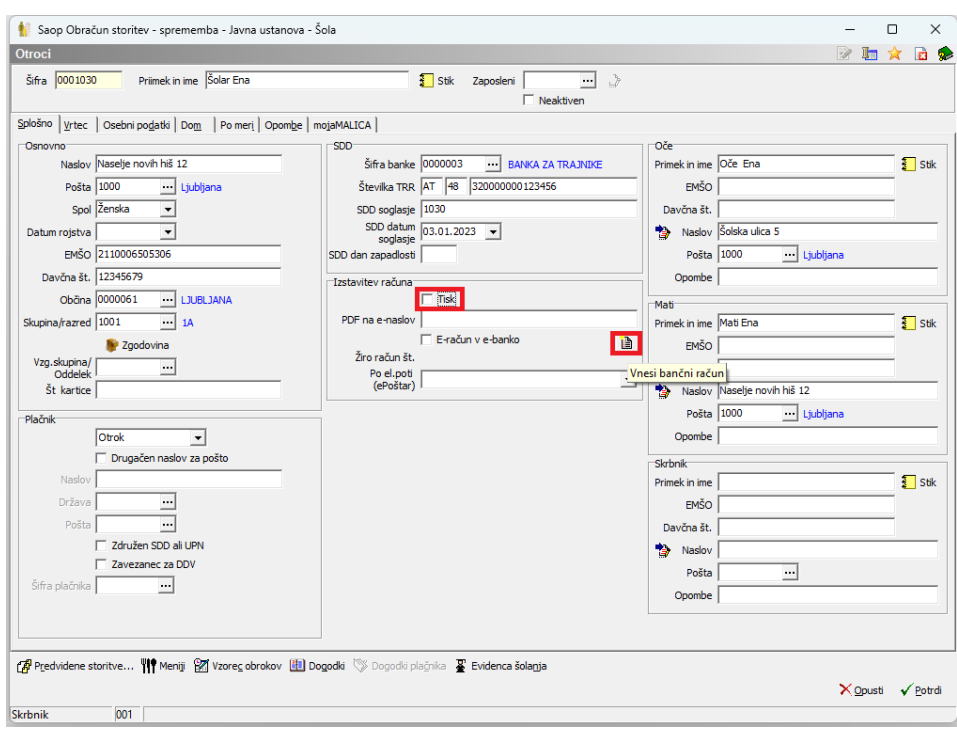

Pod zavihkom »Bančni račun« vnesemo manjajoči SWIFT,

spremembo potrdimo in ob izhodu vrnemo kljukico na »Tisk«, če je ta bila že predhodno izbrana.

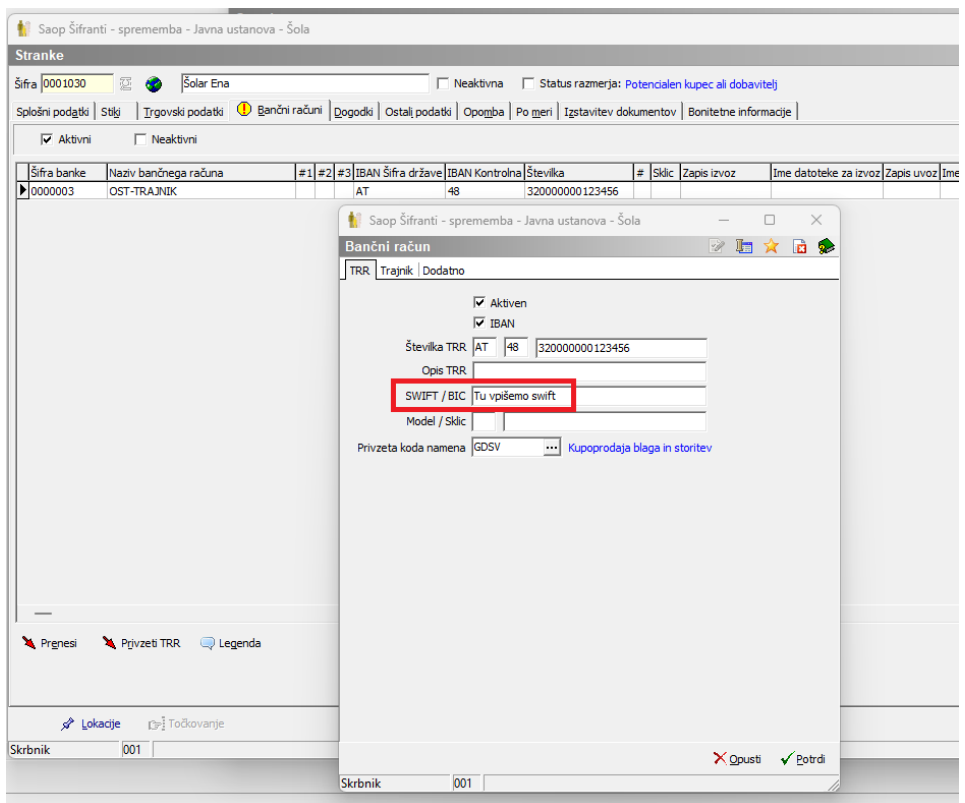